# Witwiser Chrome plugin installed, but I can not start the exam

# How to install Witwiser Chrome?

### Problem

Although the Witwiser Chrome plug-in is installed, I get the following error when starting the exam.

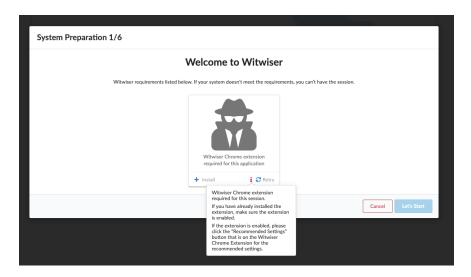

# Solution

This problem may occur because of several reasons. Although the add-on is installed, you may have disabled the add-on.

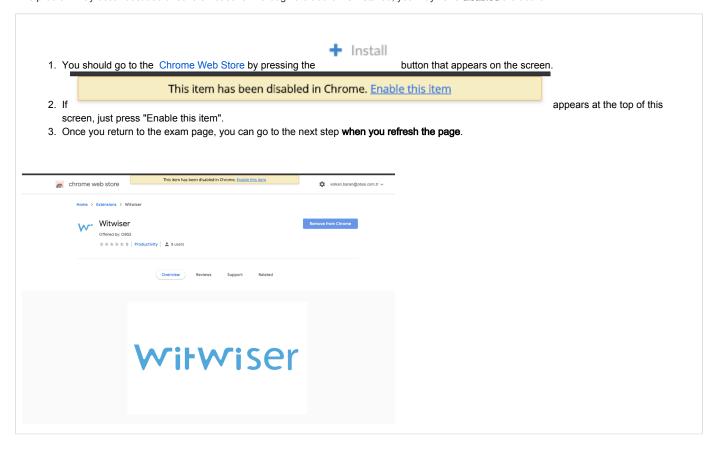

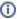

Do you still have a problem? Please visit How can I set the recommended settings of the Witwiser Chrome plugin? page

# Related articles

- How do I create a support request?
- Witwiser
- How can I create a new profile for Chrome?
- Frequently Asked Questions
- Webcam / Audio Problems
- Microphone Problems
- How to install Witwiser Chrome?
- Screen Sharing Problem / Mac OS
- Screen Sharing Problems
- System Requirements
- Virtual Machine Problems
- Witwiser Chrome plugin installed, but I can not start the exam
- How can I set the recommended settings of the Witwiser Chrome plugin?